# **DHL - Abweichende Teilnahme-Nr.**

Sollten Sie eine abweichende Teilnahme-Nummer besitzen, legen Sie entsprechend Ihre Versanddienstleister-Zugänge analog zu den unten aufgeführten Beispielen mit einer 14-stelligen Nummer an.

#### Λ **Beachten Sie:**

Diese Anleitung dient nur für den Sonderfall einer abweichenden "Teilnahme-Nummer" ("Participation")!

Inhalt:

- [Technischer Hintergrund](#page-0-0)
- [Abweichende Nummer für die Teilnahme liegt vor](#page-1-0)
- [Die Teilnahme-Nummer hat sich verändert \(Neuer Nummernkreis\)](#page-1-1)

# <span id="page-0-0"></span>Technischer Hintergrund

Bei der Übermittlung des Datensatzes an DHL werden folgende Nummern aneinander gehangen:

- 1. **EKP (10-stellig) Die EKP-Nummer entspricht Ihrer DHL Kundennummer**
- 2. **Verfahrens-Kennziffer "Procedure" (2-stellig)**
- 3. **Teilname-Nummer / "Participation"(2-stellig)**

Dies ergibt in Summe die DHL-Abrechnungsnummer (Accountnummer in büro+). Die Abrechnungsnummer von DHL kann 10-stellig (EKP ohne weitere Angaben) oder 14-stellig sein (EKP **plus** Verfahrens-Kennziffer und Teilnahme-Nummer).

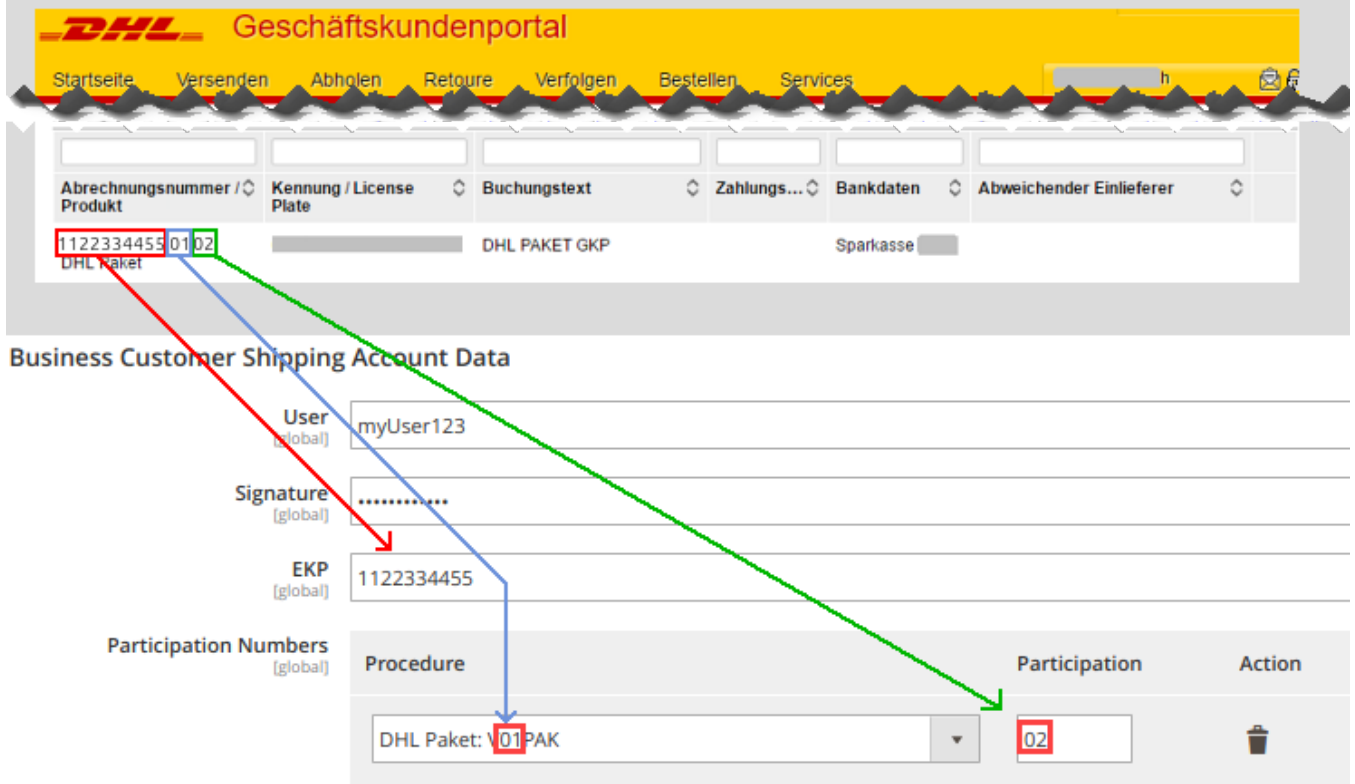

**Quelle** des Bildes: **[DHL](https://dhl.support.netresearch.de/support/solutions/articles/12000024658-wie-werden-die-kundennummer-ekp-und-teilnahmenummern-eingerichtet-)** (Externer Link).

Beispiel für **nicht** abweichende Teilnahme-Nummer:

- EKP: 1234567899
- Verfahrens-Kennziffer des jeweiligen Verfahrens
- Teilnahme-Nummer: 01

Die DHL-Abrechnungsnummer unterscheidet sich nun in den finalen vier Ziffern:

1234567899**01**01 **National (Fettdruck: Verfahrens-Kennziffer**, unterstrichen: "Teilnahme")

1234567899**53**01 **International (Fettdruck: Verfahrens-Kennziffer**, unterstrichen: "Teilnahme")

# <span id="page-1-0"></span>Abweichende Nummer für die Teilnahme liegt vor

Besitzen Sie - z. B. durch einen Systemwechsel - eine abweichende Teilnahme-Nummer, gehen Sie bitte wie folgt vor:

An Ihre 10-stellige EKP werden im Eingabefenster: ACCOUNTNUMMER in büro+, die **Verfahrens-Kennziffer und Teilnahme als finale Ziffern** angehängt. Die Accountnummer ist mit diesen ergänzten Angaben nun 14-stellig und kann somit die korrekte "**Verfahrens-Kennziffer"** und "**Teilnahme-Nummer"** an DHL übergeben.

#### Beispiel für:

- Verfahrens-Kennziffer "01" (Inlands-Paket)
- Abweichende Teilnahme-Nummer "02"

#### **diese werden direkt nach der 10-stelligen EKP/DHL-Kundennummer ergänzt**

### Versanddienstleister-Zugang

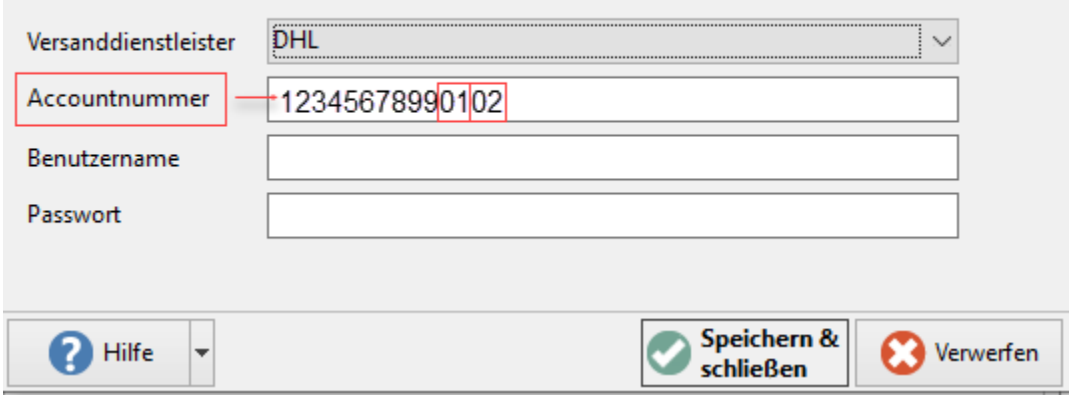

#### Beispiel für:

- Verfahrens-Kennziffer "53" ("DHL Paket International", ältere Bezeichnung: "Weltpaket")
- Abweichende Teilnahme-Nummer "02"

 **diese werden direkt nach der 10-stelligen EKP/DHL-Kundennummer ergänzt**

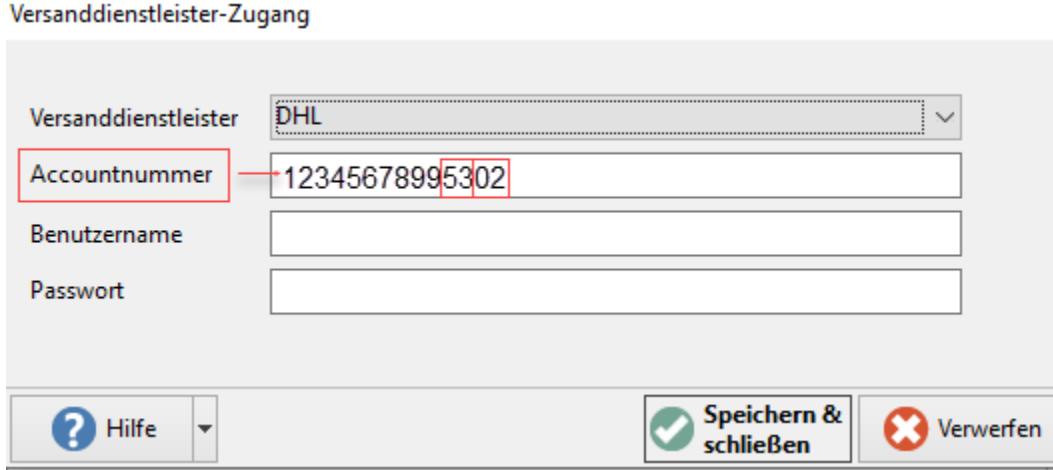

<span id="page-1-1"></span>Die Teilnahme-Nummer hat sich verändert (Neuer Nummernkreis)

Wenn Sie bereits eine 14-stellige Abrechnungsnummer in büro+ eingetragen haben und Sie von DHL eine neue Teilnahme-Nummer (hinsichtlich einem neuen Nummernkreis) erhalten haben.

Dann können Sie im Versanddienstleister-Datensatz die bereits hinterlegte mit der neuen überschreiben und speichern. Prüfen Sie dann anschließend die damit verknüpften Versandarten und speichern diese ab.